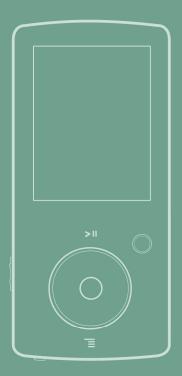

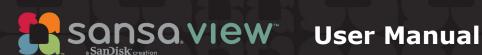

Technical Support U.S.: 1-866-SANDISK (726-3475)

Worldwide:

Sansa Forum:

For more information on this product, visit www.sansa.com

VIEW-UM608-ENG

## >> Table of Contents

| Important Safety Instructions         | 2  |
|---------------------------------------|----|
| Important – Safety Hearing Level Info | 3  |
| Sansa® View Overview                  | 5  |
| Features                              | 5  |
| Minimum System Requirements           | 6  |
| Sansa View at a Glance                | 6  |
| Hold Switch                           | 7  |
| Main Menu Options                     | 7  |
| More Menu Options                     | 8  |
| Playback Screen                       | 8  |
| Battery                               | 9  |
| Basic Usage                           | 10 |
| Power Button                          |    |
| Power On                              |    |
| Power Off                             | 10 |
| Reset                                 | 10 |
| Thumbwheel                            | 10 |
| Connecting to your Computer           | 11 |
| Updating the Firmware                 | 11 |
| Formatting the Player                 | 11 |
| Loading Content                       | 12 |
| Loading Music                         | 12 |
| Drag and Drop                         |    |
| Windows Media Player                  | 12 |
| Loading Photos and Videos             | 15 |
| Playing Content                       | 17 |
| Playing Music                         | 17 |
| Music Options                         |    |
| Playing Audiobooks                    | 18 |
| Audiobooks Options                    | 19 |

## >> Table of Contents

| Watching Videos                               | 19 |
|-----------------------------------------------|----|
| Video Options                                 |    |
| Viewing Photos and Slideshows                 | 20 |
| Photo Options                                 | 20 |
| FM Radio (if applicable)                      | 22 |
| Listening to FM Radio                         | 22 |
| Programming FM Presets                        | 22 |
| Radio Options                                 | 22 |
| Recording                                     | 23 |
| Voice Recording                               | 23 |
| Deleting Content                              | 24 |
| Settings                                      | 25 |
| Tips & Troubleshooting                        | 27 |
| Learn More, Service, and Warranty Information | 29 |
| Getting Technical Support                     | 29 |
| SanDisk Limited Warranty                      | 29 |
| End User License Agreement                    | 30 |

This chapter provides you the safety instructions, hearing safety, and cleaning tips for your SanDisk Sansa® View player.

## Important Safety Instructions

## PLEASE <u>READ</u> THE SAFETY INSTRUCTIONS CAREFULLY BEFORE USING YOUR SANSA PLAYER.

- 1. Read this entire manual to ensure proper usage.
- 2. Keep this User's Manual for future reference.
- 3. Do not use Headphones/Earphones while driving, cycling, or operating any motorized vehicle. This may create a traffic hazard and may be illegal in some areas. It can also be dangerous to play your music with Headphones/Earphones at high volume while walking, or engaged in other activities. You should exercise extreme caution and discontinue use in potentially hazardous situations.
- 4. Avoid using Headphones/Earphones at high volume. Hearing experts advise against continuous loud and extended music play. Keep the volume at a moderate level, so that you are better able to hear outside sound, and to be considerate of the people around you.
- 5. Keep your player away from sinks, drinks, bathtubs, showers, rain, and other sources of moisture. Moisture can cause electric shocks with any electronic device.

### Cleaning Tips

Follow these tips to keep your player working well for a long time:

- Clean your player with a soft lint-free cloth used on glass lenses.
- Do not allow young children to use your player unsupervised.
- Never force any connector into the ports of your player or your computer. Make sure your connectors are the identical shape and size before you connect.
- Do not disassemble, crush, short-circuit or incinerate battery as it may cause fire, injury, burns or other hazards.

## Important – Safety Hearing Level Info

Congratulations on the purchase of your Sansa® media player!

Your media player is equipped with a variety of features. To help you maximize your listening pleasure, SanDisk would like to advise you that it is important to use your headphones with your media player at a safe hearing level.

Exposure or repeated exposure for an extended period of time to music and other sounds that are too loud can cause damage to your hearing resulting in temporary or even permanent "noise induced hearing loss".

Symptoms of hearing loss increase gradually with prolonged exposure at high levels of loudness. Initially, you may not even be aware of the loss unless detected with a hearing test.

#### **Hearing levels**

To help you understand what may be considered a safe hearing level, the following examples are included for your reference.

Examples of Typical Approximate Sound level:

- Sound Levels in Decibels (dB)\*
- Refrigerator humming 40
- Normal conversation 60
- City traffic 80
- Motorcycles and lawnmowers 90#
- Rock concerts 110-120#
- Firearms 120-140#
- \* A decibel (dB) is a unit of relative measurement of the strength of sound wave. In decibels (dB), a measured signal level doubles with every additional 3 dB.
- # These sound decibel levels are considered harmful under extended exposure.

Information courtesy of the National Institute of Deafness & Other Communication Disorders (NIDCD) <a href="http://www.nidcd.nih.gov/health/hearing/noise.asp">http://www.nidcd.nih.gov/health/hearing/noise.asp</a>.

#### For your safety!

Your hearing may adapt to higher volumes of sound. In order to prevent any harmful impact to your hearing, you must control the sound emanating from your headphones and set the media player volume to a low setting where you can hear it clearly and comfortably.

Studies, including one from NIDCD indicate that sounds of less than 80 decibels, even after long exposure, are unlikely to cause a hearing loss. Listen to your media player at such a level that you can still hear conversation and other people in your environment without shouting when you attempt to converse.

It can also be dangerous to play your music with headphones/earphones at high volume while walking, or engaged in other activities. You should exercise extreme caution and discontinue use in potentially hazardous situations.

Do not use headphones/earphones while driving, cycling, or operating any motorized vehicle. This may create a traffic hazard and may be illegal in some areas.

## **Disposal Instructions**

Do not dispose of this device with unsorted waste. Improper disposal may be harmful to the environment and human health. Please refer to your local waste authority for information on return and collection systems in your area.

## NOTE: For Home and Personal Use

This product is intended to be used for recording and playback for your home and personal enjoyment. Copying and commercial use of copyrighted material without permission of the copyright owner may be prohibited by law. Use of your media player, in compliance with all copyright and applicable intellectual property laws, remains the responsibility of the user of the product.

This chapter helps you familiarize yourself with the features and functionality of your Sansa® View player.

## Sansa® View Overview

Congratulations on your purchase of a SanDisk Sansa® View MP3 player with video!

Sansa<sup>®</sup> View is a high performance digital audio player with a large bright 2.4" color screen, a digital FM tuner (if applicable), a built-in MIC, and a microSDHC<sup>TM</sup> card expansion slot. You can listen to FM radio broadcast, record voice with the built-in microphone. Additionally, you can use the microSDHC<sup>TM</sup> slot to expand your storage and/or move files via microSDHC<sup>TM</sup> cards.

## **Features**

- Vibrant 2.4" (320x240) color TFT screen for brilliant views of your video, photos, and album art.
- Supports MP3, WAV, WMA, secure WMA, and Audible formats<sup>†</sup>.
- Video compatible with MPEG4, WMV, and H.264. Additional video formats are supported via the Sansa® Media Converter software (available for download at www.sansa.com/support)<sup>†</sup>.
- Supports photo files converted and transferred to the player through the Sansa Media Converter software.
- Includes an integrated FM radio for listening to live-broadcast FM radio programs.
- Supports voice recording function with built-in microphone.
- MicroSD/SDHC card slot supports additional 4GB\* and higher capacities.
- Allows users to store data on the internal memory.
- Rechargeable battery to lasts up to 35 hours of audio playback or 7 hours of video playback\*\*.
- † Videos (MPEG-4, WMV, H.264, DivX and other video file formats supported through Sansa® Media Converter software available from Sansa.com), Music (MP3, WMA, secure WMA and Audible audio file formats), Photos (JPEG). For additional specifications, please visit the SanDisk website.
- \* 1 gigabyte (GB) = 1 billion bytes. Some of the listed capacity is used for formatting and other functions, and thus is not available for data storage.
- \*\* Based on continuous audio playback at 128 kbps MP3; video playback at QVGA 512kbps H.264; battery life and performance may vary depending upon usage and settings; battery not replaceable.

## Minimum System Requirements

- Windows XP SP2
- Windows Media Player v10
- Intel Pentium class PC or higher
- Internet access (broadband recommended)
- CD-ROM drive (if product package includes a CD)
- USB 2.0 port for hi-speed transfers and charging

## Sansa View at a Glance

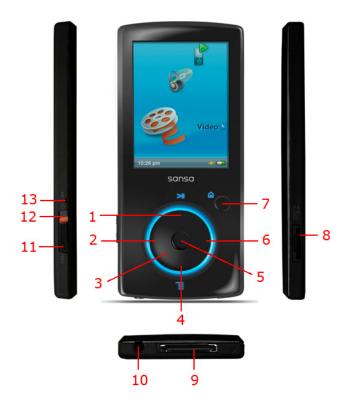

| 1 | Play/Pause/Scroll Up | <ul><li>Toggles between Play/Pause</li><li>Scroll up button in a list view</li></ul>                                      |
|---|----------------------|----------------------------------------------------------------------------------------------------|
| 2 | Left/Previous/Rewind | <ul><li>Navigates back a screen</li><li>On Play Only – press and hold for Rewind</li></ul>                                |
| 3 | Thumbwheel           | <ul> <li>List View – Navigates Up and Down</li> <li>Volume Control</li> <li>Brightness Control</li> <li>Rating</li> </ul> |
| 4 | Down/Submenu/Options | <ul><li>Navigates Down</li><li>Enter Submenus</li><li>Quick Access to contextual Option List</li></ul>                    |
| 5 | Center Button        | Press to make a selection                                                                                                 |

Press and Hold to add to Music or Photo Go List

| 6  | Right/Forward       | <ul> <li>Navigates forward a screen</li> <li>Press for next track</li> <li>On Play Only – press and hold for Fast Forward</li> </ul>                                              |
|----|---------------------|----------------------------------------------------------------------------------------------------|
| 7  | Menu                | Return to the Main Menu                                                                                                    |
| 8  | microSD Slot        | Insert microSD/microSDHC card to expand your memory                                                                                                    |
| 9  | Dock Connector Port | Plug Sansa Cable here                                                                                                    |
| 10 | Earphone Port       | Connect earphones here to listen                                                                                                    |
| 11 | Hold/Lock           | Factory sets to locked position (shows orange color). Slide to center position for controls. When locked, all controls are disabled to prevent accidental activation of controls. |
| 12 | Power/ <b>Reset</b> | <ul> <li>Slide up to turn on the player</li> <li>Slide up and hold for 2 seconds to turn off the player</li> <li>Slide up and hold for 10 seconds to reset your player</li> </ul> |
| 13 | MIC                 | Built-in internal microphone                                                                                                    |

## Hold Switch

The Hold Switch is located on the left side of the player, and is used to prevent accidental operation. Move the slider button to the right until an orange bar appears to lock the player. All buttons on the Sansa player will be disabled once the Hold Switch is moved to the lock position (Orange Color visible).

The following image will appear on the display screen if any buttons is pressed while the device is in the Locked position. The music should continue to play even if the device is locked.

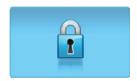

## Main Menu Options

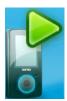

**Now Playing** – returns to the active music, video, or photo.

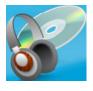

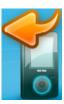

**Last Played** –appears when no music, video, or photo is active and lets you return to the last played.

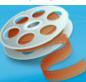

/

**Music** – allows you to browse and listen to music, audio books, recordings, or podcasts.

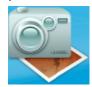

**Photo** – displays photos from lists, thumbnails, Photo Go List, and Slideshows.

**Video** – allows you to browse and watch videos.

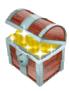

**More** – Select More from the Main Menu to access FM Radio, Voice Recorder and Settings.

## More Menu Options

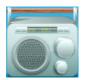

**FM Radio** (if applicable) – allows you to listen to FM broadcast radio and save presets.

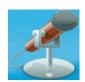

**Voice Recorder** – allows you to do voice recording using built-in microphone.

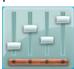

**Settings** – allows you to view or customize the Sansa player features.

## Playback Screen

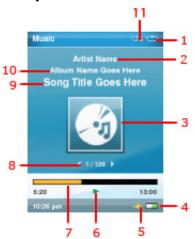

| 1 | Repeat        | Indicates that the Repeat function is enabled |
|---|---------------|-----------------------------------------------|
| 2 | Artist Name   | Displays artist name                          |
| 3 | Album Artwork | Displays artwork of the album                 |

| 4  | Battery      | Displays battery level                                   |
|----|--------------|----------------------------------------------------------|
| 5  | Charging     | Indicates player is being charged                        |
| 6  | Play/Pause   | Displays music or recording file playback status         |
| 7  | Progress Bar | Displays progress of the current track                   |
| 8  | Track Number | Displays current track number and total number of tracks |
| 9  | Track Name   | Displays name of the song                                |
| 10 | Album Name   | Displays name of the album                               |
| 11 | Shuffle      | Indicates that the shuffle function is enabled           |

## Battery

The Sansa View player comes with an internal rechargeable battery. To use the player for the very first time, remember to fully charge the battery.

#### **Battery Level Indicator**

The battery level indicator is located at the bottom-right corner of the screen.

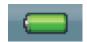

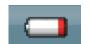

Battery Full

Battery Low

#### Charging

To charge the battery, please follow these steps:

- 1. Connect the smaller end of the Sansa cable into an available USB port on the computer.
- 2. Connect the larger end of the Sansa cable into the Sansa player.
- 3. The computer must be on for most USB ports to charge your battery. Your Sansa will show connected and the yellow charging indicator will appear. The battery level indicator will blink while charging. You will not be able to play your device while connected to the computer.
- 4. To stop recharging, simply disconnect the cable.

The battery can also be charged using an AC adapter (not included) or a car adapter (not included) and you will be able to play your device while charging with one of the adapters.

NOTE: Some Low-Power USB ports may not provide enough power to charge the player.

This chapter provides you the basic usage instructions for your Sansa® View player.

## Basic Usage

### **Power Button**

The power button is used to turn on or off the player, as well as resetting it.

#### Power On

Slide the **Power Switch** up to turn on the player. The Blue Ring will light up and the Main Menu will appear after it has been booted up.

#### Power Off

Slide the **Power Switch** up and hold it for about 10 seconds to turn off the player.

NOTE: To prevent accidental power on, move the **HOLD** switch to the locked position.

#### Reset

To reset your player, slide the **Power Button** up and hold it for approximately 20 seconds. This is like a power down of the device. Once you perform the reset, the adjustments you made during the last operation will be gone.

### Thumbwheel

The thumbwheel can be used to adjust the volume control as well as setting the brightness levels and changing the rating. Turn the wheel **clockwise** to scroll down through menu items or to increase the volume during playback. Turn the wheel **counterclockwise** to scroll up through menu items or decrease the volume during playback.

## Connecting to your Computer

To connect the Sansa player to your computer, follow these steps:

- 1. Connect the smaller end of the Sansa (USB) cable into an available USB port on your computer.
- 2. Connect the larger end of the Sansa cable into the dock connector of your player.
- 3. Your Sansa player will show connected on the display screen and appear in **My Computer** as Portable Media Player.

To remove the Sansa player from your computer, simply disconnect the Sansa (USB) cable from the player after you have finished charging, transferring, upgrading firmware, or synchronizing files.

WARNING: Do not disconnect the player while transferring data. Disconnecting the player from the computer while the data is being transferred can damage the device.

## Updating the Firmware

SanDisk occasionally releases firmware updates, which may include new features and performance enhancements. To make sure your Sansa View player has the latest firmware, please visit our download area at <a href="https://www.sansa.com/support">www.sansa.com/support</a>.

## Formatting the Player

To format the player directly, follow these steps:

- 1. Select **More** from the Main Menu.
- 2. Select Settings/Options then System Settings.
- 3. Scroll down to Format and select it.
- 4. Select **Yes** to start formatting.

WARNING: Formatting the player will DELETE all the content you have on the player.

You can also format the player using Windows Explorer or Windows Media Player.

Basic Usage 

11

This chapter shows you how to transfer music files, photos, and videos from your computer to your Sansa<sup>®</sup> View player.

## Loading Content

## Loading Music

You can transfer music from your computer to the Sansa player using the drag-and-drop method or using music management software like Windows Media Player. Files from Audible.com require Audible Manager to transfer to your Sansa player.

## Drag and Drop

Follow these steps to drag-and-drop music files to your Sansa player:

- 1. Connect your Sansa View player to your computer.
- 2. Open Windows Explorer
- 3. Double-click on your **Sansa** player.
- 4. Double-click **Internal Memory** if you are using WMP 11 or double-click **Media** if you are using WMP 10.
- 5. Drag and drop music files from your computer to the Sansa player's **MUSIC** folder.

### Windows Media Player

Before you can create a playlist and transfer (or synchronize) them to your Sansa player, you need to show Windows Media Player where your songs are located.

### Adding Music Files to Library...

To add music files to WMP 11's library, follow these steps:

1. Click the arrow below the **Library** tab.

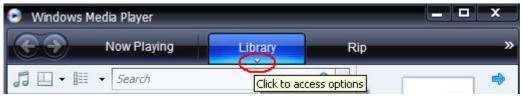

2. Make sure **Music** is selected then click **Add to Library**.

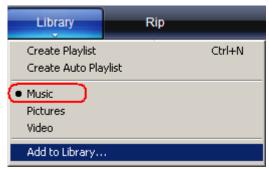

- 3. In Add to Library dialog box, click one of the following options then click OK.
  - My personal folders:

Use this option to monitor the digital media files stored in your personal Music folder as well as any files stored in the public Music folders that everyone who uses your computer has access to.

My folders and those of others that I can access:
 Use this option to monitor the digital media files stored in your personal Music folder, the files stored in the public Music folders, as well as the files stored in the personal Music that belong to other users on your computer.

### Creating Playlist

To create playlist for Windows Media Player, follow these steps:

- 1. Launch Windows Media Player.
- 2. Clear the List pane by clicking the **Clear List pane button.**

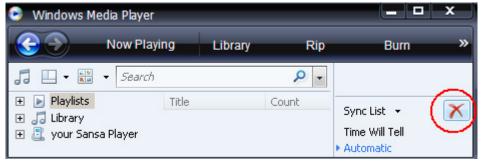

3. Click the arrow below Library Tab then select Create Playlist.

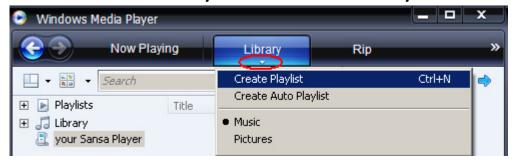

4. Type in the name of your Playlist.

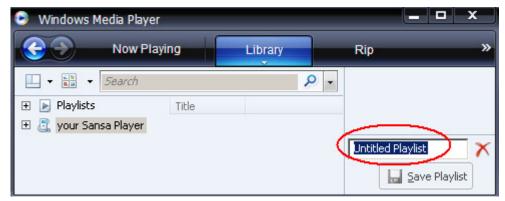

5. Click **Songs** from Library then drag them from the **Details pane** to **List Pane**.

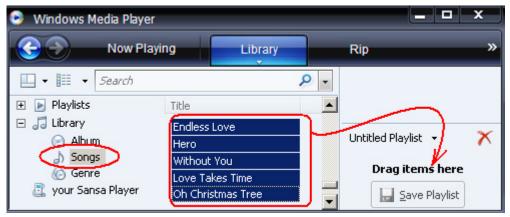

- 6. To re-arrange the songs, drag them up or down in the **List pane**.
- 7. Click Save Playlist

## Transferring Playlist

To transfer playlist to your Sansa player, follow these steps:

- 1. Connect your Sansa player to the computer.
- 2. Select Sync digital media files to this devices using Windows Media Player on initial connection.
- Right-click on Your Sansa Player, then select Set Up Sync.

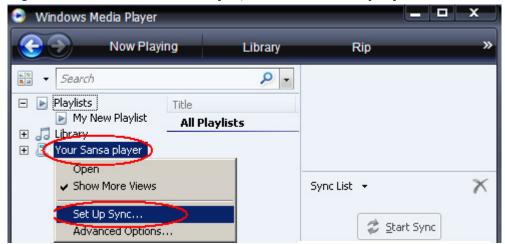

- 4. Select **Personal Playlists** from the dropdown menu on the left pane.
- Highlight the playlists you want to transfer to your Sansa player, click Add, then Finish.
- 6. Synchronization will start as soon as you click Finish. To see the Sync progress, click on **Sync Results.**

## Loading Photos and Videos

Your Sansa View player supports MPEG-4 Simple Profile up to VGA, H.264 Baseline Profile up to VGA, and WMV up to QVGA video formats that means you can simply drag and drop these files into the Video folder if you are using Windows Media Player 11. For more information, please visit the SanDisk website <a href="https://www.sansa.com/support">www.sansa.com/support</a>).

Sansa Media Converter software lets you convert photos and videos as appropriate, and then transfer them to your Sansa player. Sansa Media Converter offers features such as cropping, rotating, and resizing before transferring them to your player as well as the ability to transfer photo and video files to your microSD card. Refer to the Sansa Media Converter software for file formats supported.

To transfer photos or video to your **Sansa** player using the Sansa Media Converter, follow these steps:

NOTE: Do not select *both* videos and photos to convert/transfer at the same time. Select one media type (photos or video) and complete the conversion/transfer process before selecting the second media type to convert/transfer.

- 1. Connect the Sansa View to the computer.
- Select Sansa Media Converter using Sansa Media Converter on initial connection.
- 3. Click **Add Media** Add Media to select video or photo files to be converted.
- 4. For photos, to change the picture from landscape to portrait orientation, follow these steps:

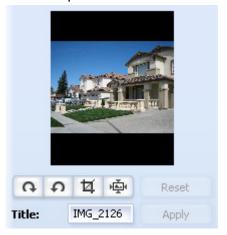

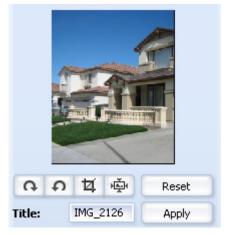

- a. Select a photo in landscape orientation.
- b. Click **Best Fit** Best fit or
- c. Click **Crop.** 
  - i. Drag the edges to adjust.

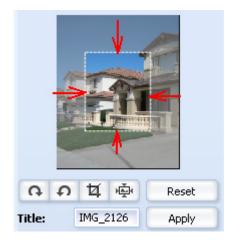

- ii. To rotate photo to the left, click **Rotate Left.** Rotate left
- iii. To rotate photo to the right, click **Rotate Right**. Rotate right
- iv. To view to original photo setting, click **Reset**.
- v. Click **Apply** after you have completed editing.
- 5. The converted files are stored in **My Album** by default. To place them in a different folder, highlight My Album Album Name: My Album then type in the new Name.
- 6. Click on **Sansa player** or the **microSD card** from the information pane to select where to save the converted files to.
- 7. Click Convert to start.

This chapter shows you how to play music and audiobooks, watch videos, and view photos on your Sansa® View player.

## Playing Content

## Playing Music

Sansa View supports MP3, WMA, secure WMA, Audible (AA), Audiobooks in MP3, and podcast in MP3 file formats.

Follow these steps to play music, Audiobooks, and voice recordings:

- 1. Select **Music** from Main Menu. Voice recordings are located in Recordings.
- 2. Select Play All, Recently Added, Artists, Albums, Songs, Genres, My Top Rated, Playlists, Podcasts, Audiobooks, or Recordings (Voice).
- 3. Highlight and select the desired track or file to play.
- 4. Press >>| to skip to next song or press-and-hold to fast forward.
- 5. Press **|** << to go back to previous song or press-and-hold **|** << to rewind.
- 6. Use the thumbwheel to adjust the volume level.

## **Music Options**

#### Repeat Mode

- 1. In the playback mode, press **Submenu** to enter **Music Options**.
- 2. Scroll down to Repeat and select it.
- 3. Use thumbwheel to choose a repeat mode:
  - Off: No repeat of tracks
  - Songs: Repeat the current track
  - All: Repeat all selected tracks
- 4. Press **Select** to return to Music Options or **|**<< to return to previous menu.

#### Shuffle Mode

- 1. In the playback mode, press **Submenu** to enter **Music Options**.
- 2. Scroll down to **Shuffle** and select it.

- 3. Use thumbwheel to choose Shuffle on or Shuffle off (to play songs in random order, set Shuffle to ON).
- 4. Press **Select** to return to Music Options or **|**<< to return to previous menu.

#### MusicEQ

- 1. In the playback mode, press Submenu to enter Music Options.
- 2. Scroll down to MusicEQ and select it.
- 3. Use thumbwheel to choose a MusicEQ mode.
- 4. Press **Select** to return to Music Options or **|**<< to return to previous menu.

#### Add to Music Go List

- 1. In the playback mode, press **Submenu** button to enter **Music Options.**
- 2. Scroll down to Add to Music to Go List and select it.
- 3. Press **|<<** button to return to previous menu.

#### Clear Music Go List

- 1. In the playback mode, press **Submenu** to enter **Music Options**.
- 2. Scroll down and select Clear Music from Go List.
- 3. Select **Yes** to clear the list.
- 4. Press **I**<< button to return to previous menu.

#### Rate Music

- 1. In the playback mode, press **Submenu** to enter **Music Options**.
- 2. Scroll down and select Rate Music.
- 3. Use thumbwheel to select the rating.
- 4. Press **Center** (select) button.
- 5. Press **| <** button to return to previous menu.

#### Delete Sona

- 1. In the playback mode, press **Submenu** to enter **Music Options**.
- 2. Scroll down and select **Delete Song**.
- 3. Select **Yes** to delete.
- 4. Press **|<<** button to return to previous menu.

## Playing Audiobooks

To listen to Audilbe Audiobook content, follow these steps:

- 1. Select **Music** from the Main Menu.
- 2. Scroll down to Audiobooks and select it.
- 3. Use thumbwheel to highlight and select the desired book.
- 4. Press >>| to skip to next song or press-and-hold to fast forward.
- 5. Press | << to go back to previous song or press-and-hold | << to rewind.
- 6. Use the thumbwheel to adjust the volume level.

### **Audiobooks Options**

#### **Enabling Chapter Browsing**

- 1. In the playback mode, press Submenu.
- 2. Scroll down to **Chapter Mode** and select it.
- 3. Press **Center** button to select between On (enable) and Off (disable).
- 4. Press **|<<** button to return to previous menu.

#### **Deleting Audiobooks files**

- 1. In the playback mode, press Submenu
- 2. Scroll down to Delete Audiobooks.
- 3. Select **Yes** to delete.
- 4. Press **|<<** button to return to previous menu.

## Watching Videos

To watch videos, follow these steps:

- 1. Select Video from Main Menu.
- 2. Use thumbwheel to highlight A-Z List.
- 3. Press the **Center** button (videos will display alphabetically by title).
- 4. Highlight the desired video and press the **Center** button to play.

NOTE: The screen automatically rotates to landscape orientation and covers the **Now Playing** and battery level indicator. A horizontal progress bar display (for several seconds) time played on the left and time remaining on the right.

- Move **thumbwheel** to adjust volume level.
- Press >|| to pause or resume video.
- Press and hold the right or left wheel to scan forward or back.

NOTE: Not all video files can FF or REW

 To browse forward or backward through the collection of videos, press the right or left wheel.

### Video Options

To adjust the Video Options, press Submenu.

#### Rate a Video

- 1. Scroll down to **Rate Video** and select it.
- 2. Use thumbwheel to rate the video then press the **Center** button.

#### Add Bookmark to a Video

1. Scroll down to Bookmark Video and select it.

NOTE: Video bookmarks display the video name in the reverse order in which you added with the most recently added bookmarks at the top of the list. Videos with more than 1 bookmark have a sequential number appended to the name (01, 02, 03, and...).

#### Playing Video from a Bookmark

- 1. Scroll down to Video Bookmarks and select it.
- 2. Use thumbwheel to highlight the desired bookmark and press the **Center** button to play.

#### Adjusting Video Brightness

- 1. Scroll down to Video Brightness and select it.
- 2. Move the thumbwheel clockwise or counterclockwise to increase or decrease the brightness level.
- 3. Press the **Center** button to accept.

#### **Deleting Video**

- 1. Scroll down to **Delete Video** and select it.
- 2. Select Yes to delete.
- 3. Press **I**<< button to return to previous menu.

## Viewing Photos and Slideshows

The photo browser displays photos from Lists, Thumbnails, Albums, Photo Go List, as well as slideshows (with music) converted and transferred to your player using the Sansa Media Converter. You can shuffle slideshow photos, repeat a slideshow, and specify the slide duration. The screen automatically rotates to landscape orientation and covers the Now Playing and battery level indicators while photos display alphabetically by title (as in the View Photo List).

Follow these steps to view photos:

- 1. Select **Photo** from Main Menu.
- 2. Select Photo A Z.
- 3. Use the thumbwheel to highlight and select the photo you want to view.
- 4. Press >>| or |<< to advance or return to the previous photos.

To view a slideshow of all photos, follow these steps:

- 1. Select **Photo** from Main Menu.
- 2. Select Photos A-Z
- 3. Select **Start Slideshow**.
- 4. Press >|| to pause or resume.
- 5. Press and hold the right or left wheel to scan forward or backward through a slideshow, respectively.

### **Photo Options**

#### Selecting Slideshow Music

- 1. Press Submenu button.
- 2. Use thumbwheel to highlight **Slideshow Music** and select it.
- 3. Select **Current Song** (if a song is currently playing) or **Music Go List** (plays music from the Go List) then press the **Center** button.

4. Press I<< button to return to previous menu.

#### Shuffling Photos

- 1. Press **Submenu** button.
- 2. Scroll to **Shuffle** and select it.
- 3. Use the thumbwheel to toggle between on and off.
- 4. Press the **Center** button.
- 5. Press **|<<** button to return to previous menu.

#### Looping a Slideshow

- 1. Press **Submenu** button.
- 2. Scroll to **Loop** and select it.
- 3. Use the thumbwheel to toggle between on and off.
- 4. Press the Center button.
- 5. Press **|** << button to return to previous menu.

#### Specifying the Slide Duration

- 1. Press **Submenu** button.
- 2. Scroll to Slide Time and select it.
- 3. Use the thumbwheel highlight and select the desired duration (from 2 seconds to 30 seconds).
- 4. Press the Center button.
- 5. Press **I**<< button to return to previous menu.

#### Adding to Photo Go List

- 1. Press **Submenu** button.
- 2. Scroll down to Add to Photo Go List and select it.
- 3. Press **I** << button to return to previous menu.

#### Removing from Photo Go List

- 1. Press Submenu button.
- 2. Scroll down to **Remove from Photo Go List** and select it.
- 3. Press **|<<** button to return to previous menu.

#### Clearing Photo Go List

- 1. Press **Submenu** button.
- 2. Scroll down to Clear Photo Go List and select it.
- 3. Select **Yes** to clear.
- 4. Press **| < <** button to return to previous menu.

#### Deleting Photo

- 1. Press **Submenu** button.
- 2. Scroll down to **Delete Photo** and select it.
- 3. Select **Yes** to delete.
- 4. Press **| < <** button to return to previous menu.

This chapter provides you instructions on how to listen to FM broadcast radio and to program the preset stations on Sansa<sup>®</sup> View player.

## FM Radio (if applicable)

The Sansa player includes an integrated FM radio for listening to live broadcast FM stations. Please note that the FM Radio function may not be available in your region.

## Listening to FM Radio

To listen to live broadcast FM station, follow these steps:

- 1. Press Menu button to return to Main Menu.
- 2. Select More from the Main Menu.
- 3. Select Radio.
- 4. A radio frequency menu will appear. Press |<< or >>| to adjust and search for the desired frequency.
- 5. For fast search, press and hold the **|<<** or **>>|** buttons.

## **Programming FM Presets**

When the Radio Mode is selected for the very first time, the Sansa player will run an auto station searching and store the searched stations as the preset favorite stations. You can program up 20 preset stations. To program the preset stations on your Sansa player, follow these steps:

- 1. Press **Menu** button to return to Main Menu.
- 2. Select More from the Main Menu.
- 3. Select **Radio** then press **|** << or >>**|** to search for the desired frequency.
- 4. Press **Submenu** button while listening to radio.
- 5. Select **Add Preset** to save current frequency into presets.

## Radio Options

- Select **Delete Presets** to remove current frequency from presets.
- Select **Delete All Presets** to clear all presets, and next time when you enter Radio Mode, Sansa player will search automatically.
- Select **View All Presets** then **Auto-Scan for Presets** to allow Sansa player to automatically scan and store all available FM radio stations to preset.

NOTE: This action will erase all stored preset stations.

This chapter shows you how to use your Sansa® View player's built-in microphone to do voice recordings.

## Recording

## Voice Recording

The Sansa View has a built-in microphone allowing you to record your own voice, an interview, or a speech.

To start voice recording, follow these steps:

- 1. Press the **Menu** button to return to Main Menu.
- 2. Select More from the Main Menu.
- Select Voice Recorder then Record Now.
- 4. To pause recording, select **Pause** in Record mode.
- To stop recording, select **Stop** in record mode. A pop-up message will appear.
   Select **Yes** to save recording. The recording will be saved in the **RECORD/VOICE** folder.
- 6. Press **|** << button to return to the Voice Menu.

#### **NOTE:** For Home and Personal Use

This product is intended to be used for recording and playback for your home and personal enjoyment. Copying and commercial use of copyrighted material without permission of the copyright owner may be prohibited by law. Use of your media player, in compliance with all copyright and applicable intellectual property laws, remains the responsibility of the user of the product.

This chapter shows you how to delete music, photos, video, and recordings on Sansa<sup>®</sup> View player.

## **Deleting Content**

There are two ways to delete content from your Sansa View player. You can delete them from the player directly or using a computer.

To delete files directly from the Sansa player, follow these steps:

- 1. In playback mode, press **Submenu** button.
- 2. Select Delete.

To delete music files using the computer, follow these steps:

- 1. Connect your Sansa to the computer.
- 2. Select **Open device to view files using Windows Explorer** on initial connection.
- 3. Locate the folder where your files are stored.

NOTE: Music files are stored in the MUSIC folder. Voice recording files are stored in RECORDING folders. Photos and Videos are stored at PHOTO and VIDEOS folders, respectively.

4. Highlight and delete the files.

This chapter shows you how to customize your Sansa<sup>®</sup> View player's settings.

## Settings

You can customize your Sansa View player's settings via the **Settings/Options**. Follow these steps to change the **System Settings**:

- 1. Press **Menu** to return to the Main Menu.
- 2. Scroll down to More and select it.
- 3. Select Settings/Options.
- 4. Select System Settings.

#### Wallpaper Settings

The wallpaper settings allow you to change the background color.

- 1. Scroll down to **Color** and select it.
- 2. Use thumbwheel to highlight the color you like then press **Center** button.
- 3. Press **|<<** to return to previous menu.

#### Display Art in Lists

Enabling this feature displays a small image of the song album cover, audiobook cover, and photos when scrolling through list of these items.

- 1. Scroll down to **Display Art in Lists** and select it.
- 2. Use thumbwheel to switch between On (enable) and Off (disable).

#### Backlight

After idling for predefined seconds, the player will trigger the timer automatically and cease the backlight. You can press any button to wake the backlight up. The longer your backlight time, the more battery power you use.

- 1. Scroll down to **Backlight** and select it.
- 2. Use thumbwheel to select desired backlight timer (10 seconds, 30 seconds, 1 minute, or Always on).

#### Power Saver

You can set the timer under Power Saver to turn off the player automatically when it is playing or recording for a certain time.

- 1. Scroll down to **Power Saver** and select it.
- 2. Use thumbwheel to select desired timer (from off to 120 minutes).
- 3. Press the **Center** button.

#### Language

- 1. Scroll down to **Language** and select it.
- 2. Use thumbwheel to select desired language.
- 3. Press the **Center** button.

#### Date & Time

- 1. Scroll down to **Date & Time** and select it.
- 2. Use thumbwheel to highlight the desired setting **Month, Day, Year, Time, Hour, Minute** then press the **Center** button.
- 3. Use thumbwheel to adjust the selected setting then press the **Center** button.
- 4. Repeat steps 2 and 3 for each setting you want to adjust.
- 5. Press **|<<** to return to previous menu.

#### Brightness

- 1. Scroll down to **Brightness** and select it.
- 2. Use thumbwheel to adjust the Brightness level.
- 3. Press **|<<** to return to previous menu.

#### Volume

- 1. Scroll down to Volume and select it.
- 2. Use thumbwheel to select Normal or High.

#### Display

- 1. Scroll down to **Display** and select it.
- 2. Use thumbwheel to select one of the following:
  - LCD (liquid crystal display), then press the Center button.
  - **TV** (television), use thumbwheel to select **NTSC** or **PAL**, then press the **Center** button.
- 3. Press **| < <** to return to previous menu.

#### Reset Factory Settings

This will restore the player to its original factory settings.

- 1. Scroll down to **Reset Factory Settings** and select it.
- 2. Use thumbwheel to highlight **Reset All** then press the **Center** button.

#### Info

This displays information regarding your Sansa View (such as firmware rev, total memory, free memory, number of songs loaded, etc.)

- 1. Scroll down to Info and select it.
- 2. Press **| < <** to return to previous menu.

#### Format

- 1. Scroll down to **Format** and select it.
- 2. Select **Yes** to format or **Cancel** to exit.

WARNING: Formatting will DELETE all the content you have on the player.

This chapter helps you get the most from your SanDisk Sansa® View player with tips and troubleshooting.

## Tips & Troubleshooting

How do I drag music files to my Sansa View player?
As long as the files are WMA or MP3, they can be dragged into the Music folder.

Which bit rates will the Sansa View player support?
The Sansa View player will support 32-320Kbps for MP3 and 32-192Kbps for WMA.

## How do I format my Sansa View player?

You can format your Sansa player directly through System Settings or via PC.

### Why should I update the firmware?

You should always update the player to the latest firmware to ensure that it functions correctly and has all the latest features.

### How do I transfer videos and photos to my Sansa View player?

You need to install the Sansa Media Converter software (available for download at <a href="https://www.sansa.com/support">www.sansa.com/support</a>). This software will convert your video and photo files then transfer them to the player. Refer to the Sansa Media Converter software for details on file formats supported.

### What music file formats does the Sansa View support?

The Sansa View player supports MP3, WAV, WMA, secure WMA, and Audible formats.

### Some of my music files are on my player, but cannot be played. When I select them, another song begins to play. What is wrong?

You may not have purchased the rights to play the song on an additional device. To test this, try to play a song that you have copied from an older CD and converted to MP3 format. If you can play the test song, but not the original song that wouldn't play, then you need to purchase the rights to play the song.

#### Is the player compatible with podcast?

As long as the podcasts are in MP3 format and an appropriate bit rate (32-320 kbps), then the player should be capable of playing the files. Any MP3 files with Genre set as "podcast" will show up under Music\Podcast.

#### Why does my player say unknown artist/album?

Normally this is because the ID3 tags or WMA meta data information are missing. On the computer, right-click the song, choose Properties, Summary tab then Advanced. Then you can input the data such as Artist, Album, Song Title, Track Number, Genre, and Year.

Can the Sansa View player read the high capacity microSD cards? Yes, the Sansa View player can read and write to both microSD and microSDHC cards.

### How do I reset my Sansa View player?

To reset your Sansa View player, slide and hold the power button for approximately 20 seconds.

This chapter provides information to help you get service and support for your Sansa® View player.

# Learn More, Service, and Warranty Information

## Getting Technical Support

Before you contact Technical Support, we encourage you to read the **Tips & Troubleshooting** section to see if your question is covered there.

If you have questions about the use or features of your player, please call the SanDisk Technical Support Center at 1-866-SanDisk (1-866-726-3475), or fill out an on-line support request at <a href="https://www.sansa.com/support">www.sansa.com/support</a>.

When you call or contact us for support, please include as much information as you can from your packaging material. This will allow us to help you more quickly.

### Learn More

You can also visit us on the web at <a href="https://www.sansa.com">www.sansa.com</a> to learn more about your player as well as other SanDisk products.

## SanDisk Limited Warranty

SanDisk warrants that this product will be free from material defects in design and manufacture and will substantially conform to the published specifications under normal use and subject to the conditions below. This warranty is provided to the original end user purchasing from SanDisk or an authorized reseller, and is not transferable. Proof of purchase may be required. SanDisk is not responsible for any failure or defect caused by any third party product or component, whether authorized or not. This warranty does not apply to any third party software provided with the product and you are responsible for all service and repair needed for such software. This warranty is void if the product is not used in accordance with the product instructions, or if it is damaged as a result of improper installation, misuse, unauthorized repair, modification or accident.

To obtain warranty service contact SanDisk at 1-866-SanDisk or send an email to: <a href="mailto:support@SanDisk.com">support@SanDisk.com</a>. You must return the product in tamper resistant packaging, freight prepaid, as instructed by SanDisk. You must obtain a tracking confirmation number, which you may be required to provide to SanDisk. SanDisk will, at its option, repair or replace the product with new or refurbished product of equal or greater capacity and functionality, or refund the purchase price. The warranty duration on replaced product will be that time period remaining on the original product. THIS CONSTITUTES SANDISK'S ENTIRE LIABILITY AND YOUR EXCLUSIVE REMEDY FOR BREACH OF THIS WARRANTY.

SanDisk does not warrant, and shall not be responsible for, any lost data or information contained in any product (including in any returned product), regardless of the cause of the loss. SanDisk's products are not warranted to operate without failure. SanDisk products should not be used in life support systems or other applications where failure could threaten injury or life. This warranty gives you specific legal rights, and you may also have other rights which vary by jurisdiction.

THE FOREGOING IS SANDISK'S SOLE WARRANTY. SANDISK DISCLAIMS ALL OTHER EXPRESS AND IMPLIED WARRANTIES TO THE FULLEST EXTENT PERMITTED BY APPLICABLE LAW. THE IMPLIED WARRANTIES OF MERCHANTABILITY AND FITNESS FOR A PARTICULAR PURPOSE ARE LIMITED TO THE DURATION OF THE EXPRESS WARRANTY. SOME JURIDSICTIONS DO NOT ALLOW LIMITATION ON HOW LONG AN IMPLIED WARRANTY LASTS, SO THE ABOVE LIMITATION MAY NOT APPLY TO YOU. IN NO EVENT SHALL SANDISK OR ANY AFFILIATED OR SUBSIDIARY COMPANY BE LIABLE UNDER ANY CIRCUMSTANCES FOR ANY DIRECT, INDIRECT, OR CONSEQUENTIAL DAMAGES, ANY FINANCIAL LOSS OR ANY LOST DATA OR IMAGE, EVEN IF SANDISK HAS BEEN ADVISED OF THE POSSIBILITY OF SUCH DAMAGE. SOME JURISDICTIONS DO NOT ALLOW THE EXCLUSION OR LIMITATION OF INCIDENTAL OR CONSEQUENTIAL DAMAGES, SO THE ABOVE LIMITATION OR EXCLUSION MAY NOT APPLY TO YOU. IN NO EVENT WILL SANDISK'S LIABILITY EXCEED THE AMOUNT PAID BY YOU FOR THE PRODUCT.

## SANDISK CORPORATION End User License Agreement

DO NOT DOWNLOAD, INSTALL OR USE THE SOFTWARE UNTIL YOU HAVE CAREFULLY READ THE TERMS OF THIS END USER LICENSE AGREEMENT ("AGREEMENT"). BY DOWNLOADING, USING OR INSTALLING THE SOFTWARE, YOU AGREE TO ALL OF THE TERMS OF THIS AGREEMENT. IF YOU DO NOT AGREE TO ALL OF THE TERMS, DO NOT DOWNLOAD, INSTALL OR USE THE SOFTWARE AND, IF APPLICABLE, PROMPTLY RETURN IT TO YOUR PLACE OF PURCHASE FOR A REFUND. IF THE SOFTWARE WAS INCLUDED WITH YOUR PURCHASE OF HARDWARE, YOU MUST RETURN THE ENTIRE HARDWARE/SOFTWARE PACKAGE IN ORDER TO OBTAIN A REFUND. IF THE SOFTWARE WAS ACCESSED ELECTRONICALLY, CLICK "NOT ACCEPT" TO STOP THE DOWNLOAD PROCESS.

The firmware, computer programs, device drivers, data or information ("Software") is provided to each person who downloads, uses or installs the Software ("you" or "your") under the terms of this Agreement between you and SanDisk Corporation ("SanDisk," "we," or "us"), and may be subject to additional terms and conditions in an agreement between you and SanDisk's third party licensors ("Licensors"). The Software is owned by SanDisk or its Licensors. The Software is protected by copyright laws and international copyright treaties, as well as other intellectual property laws and treaties.

- 1. <u>Software License</u>. Subject to the terms and conditions contained herein, SanDisk grants to you a limited, non-exclusive, non-sublicensable, transferable in accordance with these terms, royalty-free license under SanDisk's intellectual property rights to use the Software in executable form solely for your personal use only with a SanDisk product and only on a single computer or other hardware device at any given time (the "License"). The Software is "in use" when it is either downloaded, copied, loaded into RAM or installed into the hard disk or other permanent memory of a computer or other hardware device.
- 2. Restrictions. SanDisk and its Licensors retain all rights in the Software not expressly granted to you. You may not modify, adapt, translate or create derivative works (new versions) of the Software. No source code is provided under this Agreement. You may not reverse engineer, disassemble, decompile, rent, lease, or encumber the Software, or recreate or discover the source code of the Software. You may not embed or combine the Software within any other software product or device. The Software contains proprietary and confidential information of SanDisk and its Licensors, which you agree not to discover or reveal to others. Any and all permitted copies of the Software that you make or distribute must be unmodified, must contain all of the original Software's proprietary notices, and must include or be accompanied by this Agreement. You may not separate the Software into component parts for sublicense, distribution or transfer to a third party.
- 3. <u>DISCLAIMER OF WARRANTIES</u>. TO THE MAXIMUM EXTENT PERMITTED BY APPLICABLE LAW, THE SOFTWARE IS PROVIDED "AS IS" AND "AS AVAILABLE" WITH NO WARRANTIES AND NEITHER SANDISK NOR ITS LICENSORS MAKE ANY REPRESENTATION OR WARRANTY, STATUTORY OR OTHERWISE, IN LAW OR FROM THE COURSE OF DEALING OR USAGE OF TRADE, EXPRESS OR IMPLIED, INCLUDING WITHOUT LIMITATION, ANY WARRANTIES OF MERCHANTABILITY, FITNESS FOR A PARTICULAR PURPOSE, NON-INTERFERENCE, OR NON-INFRINGEMENT OF ANY THIRD PARTY INTELLECTUAL PROPERTY RIGHTS, OR EQUIVALENTS UNDER THE LAWS OF ANY JURISDICTION. YOU ASSUME THE ENTIRE RISK AS TO THE QUALITY AND PERFORMANCE OF THE SOFTWARE. SHOULD THE SOFTWARE PROVE DEFECTIVE, YOU, AND NOT SANDISK, ITS LICENSORS OR RESELLERS, ASSUME THE ENTIRE COST OF NECESSARY SERVICING, REPAIR, OR CORRECTION.
- 4. <u>LIMITATION OF LIABILITY</u>. TO THE EXTENT NOT PROHIBITED BY LAW, IN NO EVENT WILL SANDISK OR ITS LICENSORS, OR THEIR RESPECTIVE DIRECTORS, OFFICERS, EMPLOYEES, CONSULTANTS, LICENSORS, LICENSEES OR AFFILIATES, BE LIABLE FOR ANY INDIRECT, INCIDENTAL, SPECIAL, CONSEQUENTIAL, OR EXEMPLARY DAMAGES, ARISING OUT OF OR IN CONNECTION WITH THE DOWNLOAD, DISTRIBUTION, USE OR PERFORMANCE OR NON-PERFORMANCE OF THE SOFTWARE, EVEN IF SANDISK HAS BEEN ADVISED OF THE POSSIBILITY OF SUCH DAMAGES. THE FOREGOING LIMITATIONS OF LIABILITY SHALL APPLY NOTWITHSTANDING ANY FAILURE OF ANY REMEDY PROVIDED FOR HEREUNDER IN ITS ESSENTIAL PURPOSE. IN NO EVENT WILL SANDISK'S OR ITS LICENSORS' TOTAL LIABILITY TO YOU EXCEED THE AMOUNT YOU PAID TO US FOR THE USE OF THE SOFTWARE.
- 5. The Software is provided with "RESTRICTED RIGHTS." Use, duplication or disclosure by the Government is subject to restrictions as set forth in FAR 52.227-14 and DFARS 252.227-7013 et seq. Use of the Software by the Government constitutes acknowledgement of SanDisk's proprietary rights therein. Contractor or Manufacturer is SanDisk Corporation, 601 McCarthy Blvd, Milpitas, CA 95035.
- 6. <u>Transfer</u>. If you sell or otherwise transfer the SanDisk product that incorporates the Software as a whole, you may transfer the Software as fully integrated into such product provided that you also supply this Agreement to the purchaser or recipient of the product, at which time all of your rights under this Agreement will immediately cease. Except as stated above, you may not assign or transfer this Agreement in part or in whole, and any attempt to do so shall be void.

- 7. <u>Termination</u>. We may terminate this Agreement and the license immediately and without notice if you breach it. Upon termination of this Agreement, you must delete or destroy all copies of the Software.
- 8. <u>High Risk Activities</u>. The Software is not fault-tolerant and is not designed or intended for use in hazardous environments requiring fail-safe performance, or any other application in which the failure of the Software could lead directly to death, personal injury, or severe physical or property damage (collectively, "High Risk Activities"). SANDISK AND ITS LICENSORS DISCLAIM ANY EXPRESS OR IMPLIED WARRANTY OF FITNESS FOR HIGH RISK ACTIVITIES AND SHALL NOT BE LIABLE FOR ANY LIABILITIES OR DAMAGES ARISING FROM SUCH USE.

General. This Agreement contains the entire understanding between the parties with respect to your use of the Software. If any part of this Agreement is found void and unenforceable, it will not affect the validity of the balance of this Agreement, which shall remain valid and enforceable according to its terms. This Agreement is governed by and construed under the laws of the State of California and controlling U.S. federal law without regard to conflicts of laws provisions thereof. The U.N. Convention on Contracts for the International Sale of Goods shall not apply to this Agreement. Any action or proceeding arising from or relating to this Agreement shall be adjudicated in the state or federal courts of Santa Clara County, California, and the parties hereby agree to the exclusive jurisdiction and venue of such courts. You will not remove or export from the United States or reexport from anywhere any part of the Software or any direct product thereof to any country in violation of U.S. Export Administration Regulations, or a successor thereto, except in compliance with and with all licenses and approvals required under applicable export laws and regulations including, without limitation, those of the U.S. Department of Commerce. Any waivers or amendments of this Agreement shall be effective only if made in writing and signed by an authorized representative of each party. You agree that the Licensors are third party beneficiaries of this Agreement to enforce your performance of the terms and conditions of this Agreement. The provisions of Sections 2, 3, 4, 5, 6, 7, 8 and 9 shall survive the termination or expiration of this Agreement.

Free Manuals Download Website

http://myh66.com

http://usermanuals.us

http://www.somanuals.com

http://www.4manuals.cc

http://www.manual-lib.com

http://www.404manual.com

http://www.luxmanual.com

http://aubethermostatmanual.com

Golf course search by state

http://golfingnear.com

Email search by domain

http://emailbydomain.com

Auto manuals search

http://auto.somanuals.com

TV manuals search

http://tv.somanuals.com